# ClickHouse Performance Master Class

Tools and techniques to speed up any ClickHouse app

**Presenters:** 

**Alexander Zaitsev and Mikhail Filimonov** 

April 23 @ 8:00 am PDT

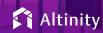

### Let's make some introductions

### Us

Database geeks with centuries of experience in DBMS and applications

#### You

Applications developers looking to learn about ClickHouse

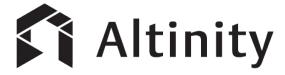

ClickHouse support and services including <u>Altinity.Cloud</u>
Authors of <u>Altinity Kubernetes Operator for ClickHouse</u>
and other open source projects

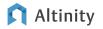

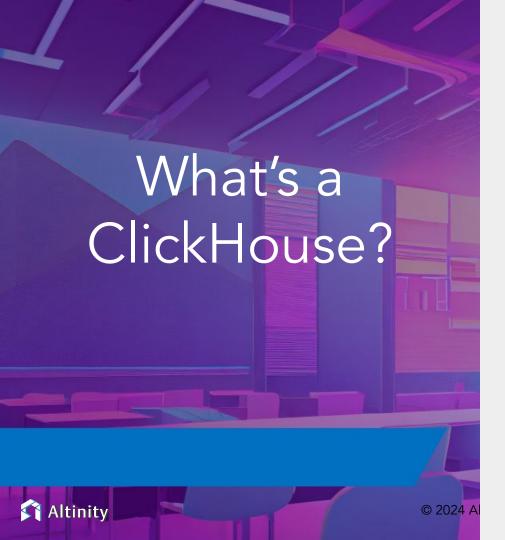

### ClickHouse is a SQL Data Warehouse

**Understands SQL** 

Runs on bare metal to cloud

Shared nothing architecture

Stores data in columns

Parallel and vectorized execution

Scales to many petabytes

Is Open source (Apache 2.0)

### And it's really fast!

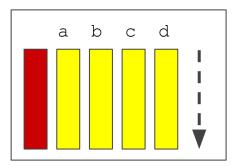

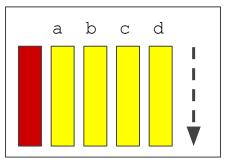

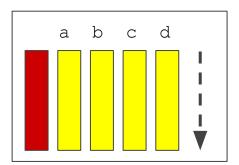

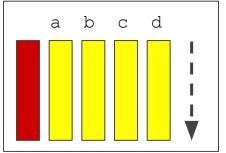

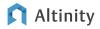

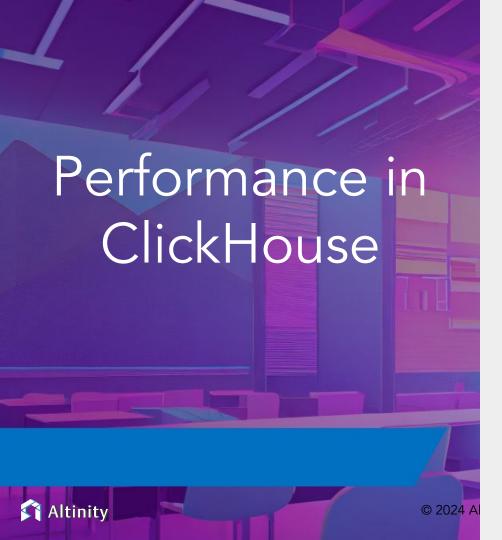

## ClickHouse is Very Fast

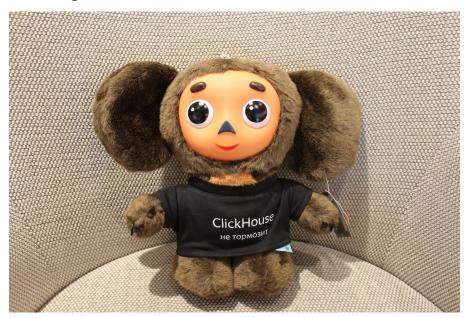

.. but sometimes it may go slow

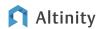

## What does "slow" mean may be different

Execution time of a single query?

Execution time of multiple concurrent queries?

Single node or a cluster?

Data latency?

Maximum time? Median? Percentile?

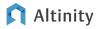

## Bottlenecks may be different too

1/0?

CPU?

RAM?

Network?

Background operations?

ZooKeeper?

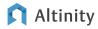

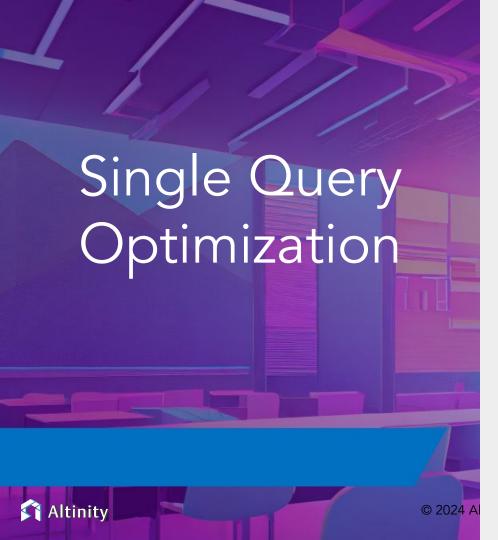

### Plan of Attack

Find the slow query

Check if it is slow by itself or because of other workloads

Find the reason it is slow

Optimize

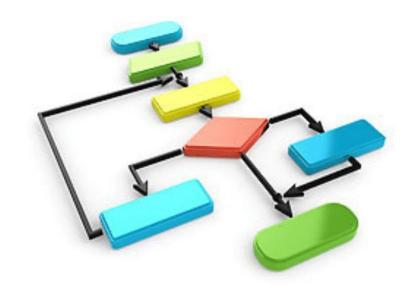

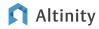

### Our tools

benchmarks

query\_log

**ProfileEvents** 

metric\_log, asynchronous\_metric\_log

EXPLAIN ...

clickhouse logs, set log\_level='trace'

trace\_log

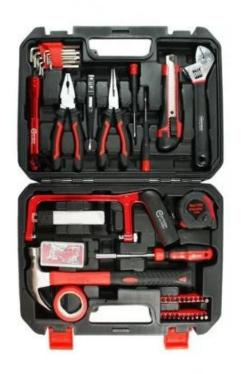

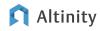

### Do benchmarks!

"But on staging it used to work fast..."

Do you have the same amount of data on staging?

Are you sure it's slow on every run on production?

What are other queries running? Also merges / mutations / backups etc.

clickhouse-benchmark is your friend!

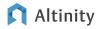

### Benchmarks: what can you look at?

Basic stats (execution speed, memory, bytes read etc)

ProfileEvents in query\_log (you can also see them in clickhouse-client)

```
$ clickhouse-client --print-profile-events --profile-events-delay-ms=-1
SELECT 1
Ouerv id: d1ef9149-64ea-425d-89cb-6d8fcc17fd7e
[chi-github-github-0-0.chi-github-github-0-0.demo.svc.cluster.local] 2024.04.23 13:43:47 [ 0 ] ContextLock: 9 (increment)
[chi-qithub-qithub-0-0-0.chi-qithub-github-0-0.demo.svc.cluster.local] 2024.04.23 13:43:47 [ 0 ] InitialQuery: 1 (increment)
[chi-github-github-0-0-0.chi-github-github-0-0.demo.svc.cluster.local] 2024.04.23 13:43:47 [ 0 ] MemoryTrackerPeakUsage: 9208 (gauge)
[chi-github-github-0-0-0.chi-github-github-0-0.demo.svc.cluster.local] 2024.04.23 13:43:47 [ 0 ] MemoryTrackerUsage: 9144 (gauge)
[chi-github-github-0-0-0.chi-github-github-github-o-0.demo.svc.cluster.local] 2024.04.23 13:43:47 [ 0 ] NetworkSendBytes: 61 (increment)
[chi-qithub-qithub-0-0.chi-qithub-qithub-0-0.demo.svc.cluster.local] 2024.04.23 13:43:47 [ 0 ] NetworkSendElapsedMicroseconds: 66 (increment)
[chi-github-github-0-0-0.chi-github-github-0-0.demo.svc.cluster.local] 2024.04.23 13:43:47 [ 0 ] OSCPUVirtualTimeMicroseconds: 111 (increment)
[chi-github-github-0-0.chi-github-github-0-0.demo.svc.cluster.local] 2024.04.23 13:43:47 [ 0 ] OSReadChars: 491 (increment)
[chi-aithub-aithub-0-0-0.chi-aithub-aithub-0-0.demo.svc.cluster.local] 2024.04.23 13:43:47 [ 0 ] OSWriteChars: 8 (increment)
[chi-github-github-0-0.chi-github-github-0-0.demo.svc.cluster.local] 2024.04.23 13:43:47 [ 0 ] QueriesWithSubqueries: 1 (increment)
[chi-github-github-0-0-0.chi-github-github-0-0.demo.svc.cluster.local] 2024.04.23 13:43:47 [ 0 ] Query: 1 (increment)
[chi-github-github-0-0-0.chi-github-github-0-0.demo.svc.cluster.local] 2024.04.23 13:43:47 [ 0 ] RWLockAcquiredReadLocks: 1 (increment)
[chi-qithub-qithub-0-0.chi-qithub-qithub-0-0.demo.svc.cluster.local] 2024.04.23 13:43:47 [ 0 ] RealTimeMicroseconds: 111 (increment)
[chi-qithub-qithub-0-0.chi-qithub-github-0-0.demo.svc.cluster.local] 2024.04.23 13:43:47 [ 0 ] SelectQueriesWithSubqueries: 1 (increment)
[chi-github-github-0-0-0.chi-github-github-0-0.demo.svc.cluster.local] 2024.04.23 13:43:47 [ 0 ] SelectQuery: 1 (increment)
[chi-github-github-0-0-0.chi-github-github-0-0.demo.svc.cluster.local] 2024.04.23 13:43:47 [ 0 ] SelectedBytes: 1 (increment)
[chi-github-github-0-0-0.chi-github-github-0-0.demo.svc.cluster.local] 2024.04.23 13:43:47 [ 0 ] SelectedRows: 1 (increment)
[chi-github-github-0-0.chi-github-github-0-0.demo.svc.cluster.local] 2024.04.23 13:43:47 [ 0 ] SystemTimeMicroseconds: 9 (increment)
[chi-qithub-qithub-0-0.chi-qithub-qithub-0-0.demo.svc.cluster.local] 2024.04.23 13:43:47 [ 0 ] UserTimeMicroseconds: 103 (increment)
```

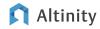

## Benchmarks: A/B tests of the same query?

```
WITH
      query id='8c050082-428e-4523-847a-caf29511d6ba AS first,
      query id='618e0c55-e21d-4630-97e7-5f82e2475c32 AS second,
      arrayConcat(mapKeys(ProfileEvents), ['query duration ms', 'read rows', 'read bytes', 'written rows',
'written bytes', 'result rows', 'result bytes', 'memory usage', 'normalized query hash', 'peak threads usage',
'query cache usage']) AS metrics,
      arrayConcat(mapValues(ProfileEvents), [query duration ms, read rows, read bytes, written rows, written bytes,
result rows, result bytes, memory usage, normalized query hash, peak threads usage, toUInt64(query cache usage)]) AS
metrics values
SELECT
      m AS metric.
      anyIf(v, first) AS v1,
      anyIf(v, second) AS v2,
      formatReadableQuantity(v1 - v2)
FROM clusterAllReplicas(default, system.guery log)
ARRAY JOIN metrics AS m, metrics values AS v
WHERE (first OR second) AND (type = 2)
GROUP BY metric
HAVING v1 != v2
ORDER BY
      (v2 - v1) / (v1 + v2) DESC,
      v2 DESC,
      metric ASC
```

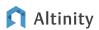

## Benchmarks: A/B tests of the same query?

| metric                           | v1                          | v2-   | formatReadableQuantity(minus(v1, v2))— |
|----------------------------------|-----------------------------|-------|----------------------------------------|
| MarkCacheHits                    | 2704                        | 3054  | -350.00                                |
| WaitMarksLoadMicroseconds        | 3 <u>1</u> 39 <u>5</u> 123  | 13442 | 31.38 million                          |
| DiskS3GetObject                  | 188                         | 0     | 188.00                                 |
| DiskS3ReadMicroseconds           | 1 <u>6</u> 68 <u>5</u> 167  | 0     | 16.69 million                          |
| DiskS3ReadRequestsCount          | 188                         | 0     | 188.00                                 |
| LoadedMarksCount                 | <u>1</u> 71 <u>9</u> 631    | 0     | 1.72 million                           |
| LoadedMarksMemoryBytes           | 297 <u>5</u> 448            | 0     | 2.98 million                           |
| MarkCacheMisses                  | 350                         | 0     | 350.00                                 |
| ReadBufferFromS3Bytes            | 27 <u>1</u> 33 <u>6</u> 302 | 0     | 271.34 million                         |
| ReadBufferFromS3InitMicroseconds | 1 <u>6</u> 96 <u>6</u> 980  | 0     | 16.97 million                          |
| ReadBufferFromS3Microseconds     | 23233740                    | 0     | 23.23 million                          |
| S3Get0bject                      | 188                         | 0     | 188.00                                 |
| S3ReadMicroseconds               | 1 <u>6</u> 68 <u>5</u> 167  | 0     | 16.69 million                          |
| S3ReadRequestsCount              | 188                         | 0     | 188.00                                 |

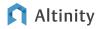

## Benchmarks: What changed / what was the impact?

You can easily compare the 'before' and 'after' query by query...

https://kb.altinity.com/altinity-kb-useful-queries/compare query log for 2 intervals/

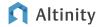

## Finding the slow query

| CPU usage       | OSCPUVirtualTimeMicroseconds / UserTimeMicroseconds                                                                          |
|-----------------|----------------------------------------------------------------------------------------------------|
| Disk throughput | read_bytes / written_bytes / DiskReadElapsedMicroseconds / DiskWriteElapsedMicroseconds                                      |
| Network         | NetworkReceiveBytes / NetworkSendBytes                                                                                       |
| RAM             | memory_usage                                                                                                    |
| Zookeeper       | ZooKeeperTransactions                                                                                                    |
| Load Average    | number of concurrent queries (count & CurrentMetric_Query) & threads (peak_threads_usage & CurrentMetric_GlobalThreadActive) |

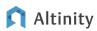

## Finding the slow query

```
SELECT
   normalized query hash, ____ Groups similar queries!
   sum(ProfileEvents['OSCPUVirtualTimeMicroseconds']) AS
OSCPUVirtualTime
FROM clusterAllReplicas('{cluster}', system.query log)
WHERE event time between ...
 AND type \overline{in} (2,4)
GROUP BY normalized query hash
ORDER BY OSCPUVirtualTime DESC Shows the top of
LIMIT 30
                                       'metric'-intensive
FORMAT Vertical
```

More complicated example: <a href="https://kb.altinity.com/altinity-kb-useful-queries/query\_log/">https://kb.altinity.com/altinity-kb-useful-queries/query\_log/</a>

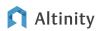

## I/O is typically the key metric for performance

#### "Good" Queries:

- Read "little" GB
- Read it fast: >1GB/sec

#### "Bad" Queries:

- Read "a lot" GBs
- Read it slow: 10s-100s MB/Sec

```
1 row in set. Elapsed: 4.002 sec. Processed 2.31 billion rows, 28.06 GB (577.66 million rows/s., 7.01 GB/s.)
Peak memory usage: 389.17 MiB.
```

```
1 row in set. Elapsed: 160.315 sec. Processed 2.31 billion rows, 868.76 GB (14.42 million rows/s., 5.42 GB/s.) Peak memory usage: 11.58 GiB.
```

```
1 row in set. Elapsed: 289.591 sec. Processed 2.31 billion rows, 28.06 GB (7.98 million rows/s., 96.90 MB/s.) Peak memory usage: 277.09 MiB.
```

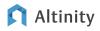

## What if a query reads a lot...

#### Full Scan?

- EXPLAIN indexes=1
- EXPLAIN ESTIMATE
- set send\_logs\_level = 'debug'
- force\_primary\_key, force\_index\_by\_date, force\_data\_skipping\_indices, force\_optimize\_projection, force\_optimize\_projection\_name

### What about this query?

SELECT toString(date) as date FROM table WHERE date = '2023-01-01'

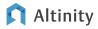

### EXPLAIN indexes = 1 SELECT ...

```
explain-
 1.
      Expression ((Project names + Projection))
        Aggregating
          Expression (Before GROUP BY)
 4.
            Expression
              ReadFromMergeTree (default.ontime)
              Indexes:
 6.
                MinMax
                  Condition: true
 8.
                  Parts: 35/35
 9.
10.
                  Granules: 24727/24727
11.
                Partition
                  Condition: true
12.
13.
                  Parts: 35/35
14.
                  Granules: 24727/24727
15.
                PrimaryKey
16.
                  Keys:
17.
                    FlightDate
18.
                  Condition: and((FlightDate in (-Inf, 16841]), (FlightDate in [16801, +Inf)))
                  Parts: 35/35
19.
                  Granules: 540/24727
20.
```

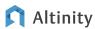

### EXPLAIN ESTIMATE ...

```
EXPLAIN ESTIMATE
SELECT
    Dest AS d,
    Name AS n,
    count(*) AS c,
    avg(ArrDelayMinutes)
FROM ontime
INNER JOIN airports ON airports.IATA = ontime.Dest
GROUP BY
    d,
HAVING C > 100000
ORDER BY d DESC
LIMIT 10
Query id: 4ebd2eb3-09b7-4cc0-8fec-6f549bed4641
    -database---table-
                           -parts-
                                                -marks-
                                         rows-
     default
                airports
                                         7543
                                1
     default
                ontime
                               35
                                    201575308
                                                24727
```

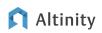

## Fixing Full Scan

#### Causes:

'Missing' the WHERE condition WHERE non\_pk\_col=10

Bad ORDER BY / PRIMARY KEY

ORDER BY (unique\_id)

Complex logical expressions

Complex (non-monotonic) functions

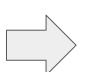

#### Fixes:

Add the WHERE condition WHERE ... AND pk\_col='foo'

Fix ORDER BY / PRIMARY KEY

ORDER BY (tenant, category, event)

Simplify expressions

Rewrite use of functions

WHERE cityHash64(col) =
cityHash64('expr')

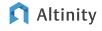

### Not a full scan but still reads a lot...

Just a lot of data

Inefficient reading of columns

CTE reuse

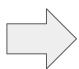

Use pre-aggregations of projects

Force PREWHERE

Avoid CTE reuse, or move it to temporary table

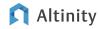

### How PREWHERE works

Normal WHERE logic:

SELECT \* FROM table

WHERE col1=...

PREWHERE logic:

```
SELECT * FROM table
WHERE (pk) IN (SELECT pk FROM table WHERE col1=...)
```

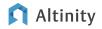

## Other possible reasons for slow reads

- Slow disk
- Saturated disk (merges? mutations? backup?)
- S3 (is it needed? add cache)
- Overly aggressive compression:
  - o CODEC (Gorilla, ZSTD (16)) excellent compression. Never do it!

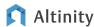

## Reads are fast – query is slow

- Prefer simple things
- Learn 'ClickHouse-ways'
  - Grace Hopper: "The most dangerous phrase in the language is, 'We've always done it this way.'"
  - There Is More Than One Way To Do It Perl's motto is often true for SQL
- Computations: query time vs insert time
  - MATERIALIZED columns
- Process every row & every column only once

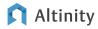

## Slow expression on every row

lowerUTF8(column) = 'foo' => lower(column) = 'foo' column IN ('foo','FOO')

Or maybe just normalize (do lowercase) once at the insert time?

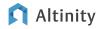

## Multiple evaluations

```
WHERE lower(logline) like '%f4079%'
   or lower(logline) like '%f00004079%'
   or lower(logline) like '%f04079%'
   or lower(logline) like '%f004079%'
   or lower(logline) like '%f0004079%'
   or lower(logline) like
'%f000004079%'
SELECT
 JSONExactString(json, 'a'),
 JSONExactString(json, 'b'),
 JSONExactString(json, 'c')
```

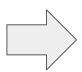

```
WHERE match(logline, '[Ff]0*4079')
WITH
 JSONExtract(json, 'Tuple(a String, b
String, c String') as json parsed
SELECT
 tupleElement(json parsed, 'a') as a,
 tupleElement(json parsed, 'b') as b,
 tupleElement(json parsed, 'c') as c
```

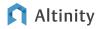

### Slow aggregation / sorting

- Benchmark it: do simple A/B test without ORDER BY / GROUP BY
- When possible do computations on the aggregated data

```
sum(10*col) => 10*sum(col) (in simple cases ClickHouse will do it automatically)
```

Injective functions / injective dictionaries - apply them after the group by

```
select dictGet(dict,'attr',col) as col_undict group by col_undict vs
select dictGet(dict,'attr',col) as col group by col?
```

- Datatypes matters (prefer simpler)
- Some aggregate functions states can be huge & expensive

Are you sure you need uniqExact not uniqCombined?

• Low level: two-level aggregation, max\_bytes\_before\_external, distributed\_memory\_efficient\_ etc.

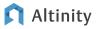

### Slow JOINs

No cost-based optimizer!

Do you need JOIN at all?

Denormalization (= insert-time join)

Dictionaries (~ always in RAM)

settings join\_algorithm = 'direct', 'grace\_hash', 'parallel\_hash',
'prefer\_partial\_merge', 'hash', 'partial\_merge', 'full\_sorting\_merge'

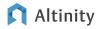

## Join Optimizations: GROUP BY key first

```
SELECT zone,
sum(passenger_count)

FROM tripdata

INNER JOIN taxi_zones ON
taxi_zones.location_id =
pickup_location_id

WHERE toYear(pickup_date) = 2016

GROUP BY 1 ORDER BY 2 desc
LIMIT 10
```

400ms

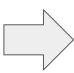

```
SELECT zone,
       sum(passenger count)
FROM
(SELECT
    pickup location id,
    sum(passenger count) passenger count
 FROM tripdata
 WHERE to Year (pickup date) = 2016
 GROUP BY 1) t
INNER JOIN taxi zones ON
taxi zones.location id =
pickup_location id
GROUP BY 1 ORDER BY 2 desc
LIMIT 10
100ms
```

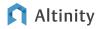

### Join Optimizations: replace JOIN with IN

```
SELECT
                                                   SELECT
     toYear (pickup date),
                                                        toYear (pickup date),
    sum(passenger count)
                                                       sum(passenger count)
FROM tripdata
                                                   FROM tripdata
INNER JOIN taxi zones ON
                                                   WHERE pickup location id in (SELECT
taxi zones.location id =
                                                   location_id from taxi zones WHERE zone =
pickup location id
                                                   'Union Sq')
WHERE zone = 'Union Sq'
                                                   GROUP BY 1 ORDER BY 1
GROUP BY 1 ORDER BY 1
```

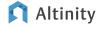

680ms

40ms

### Distributed Queries

- How Distributed get rewritten into shard query?
  - deep-most subquery!
- JOIN / IN distributed\_product\_mode be careful!
- Data locality join on shards etc.
  - o sharding key choice can be non-obvious
  - distributed\_group\_by\_no\_merge
  - optimize\_skip\_unused\_shards
- Check how much data do they exchange
- prefer\_localhost\_replica=1 (default) sometimes can create suboptimal pipelines

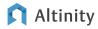

### ATTENTION in 24.3

allow\_experimental\_analyzer = 1

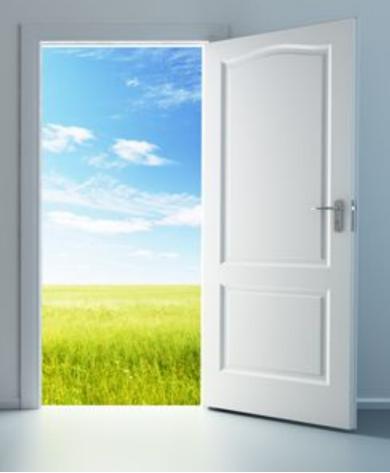

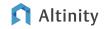

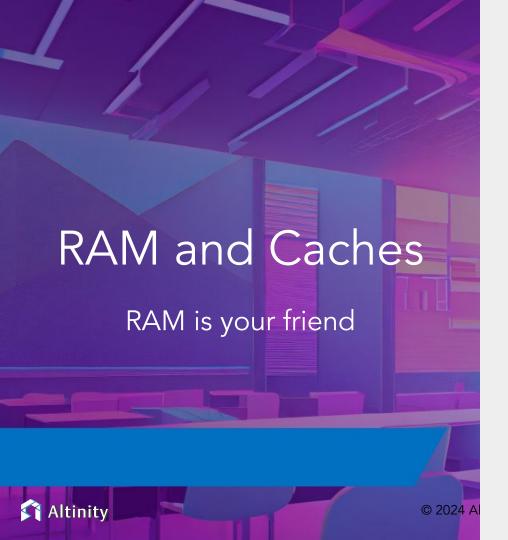

#### What's in memory?

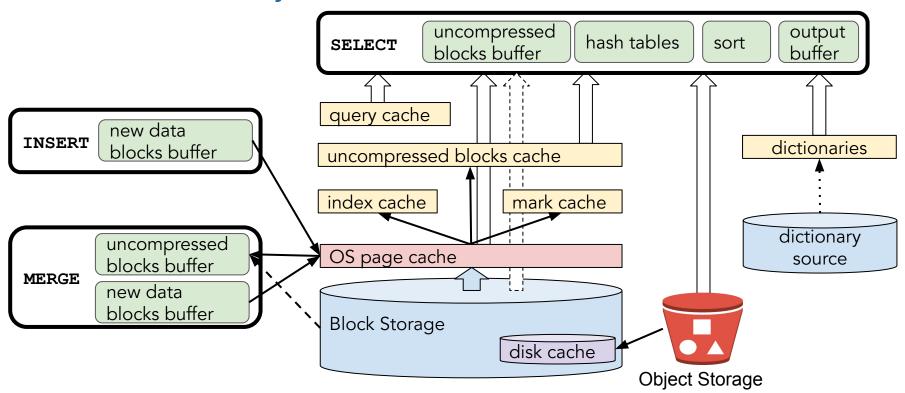

All about caches <a href="https://altinity.com/blog/caching-in-clickhouse-the-definitive-guide-part-1">https://altinity.com/blog/caching-in-clickhouse-the-definitive-guide-part-1</a>

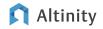

### Page Cache and Disk Cache – raw data caches

With page cache – 7 seconds:

```
SELECT event_type, count()
  FROM github_events
WHERE repo_name ilike
'ClickHouse/ClickHouse'
  AND title ilike '%cache%'
GROUP BY 1
```

| revent_type                   | —count()— |
|-------------------------------|-----------|
| IssueCommentEvent             | 1410      |
| IssuesEvent                   | 307       |
| PullRequestEvent              | 1348      |
| PullRequestReviewCommentEvent | 1296      |
| PullRequestReviewEvent        | 1498      |
| <u></u>                       | İİ        |

Without page cache – 20 seconds:

```
SELECT event_type, count()
  FROM github_events
WHERE repo_name ilike
'ClickHouse/ClickHouse'
  AND title ilike '%cache%'
GROUP BY 1
SETTINGS min bytes to use direct io=1
```

Metrics: OSReadChars - OSReadBytes = amount of data read from the page cache

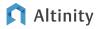

# Mark Cache and Index Cache – query pipeline caches

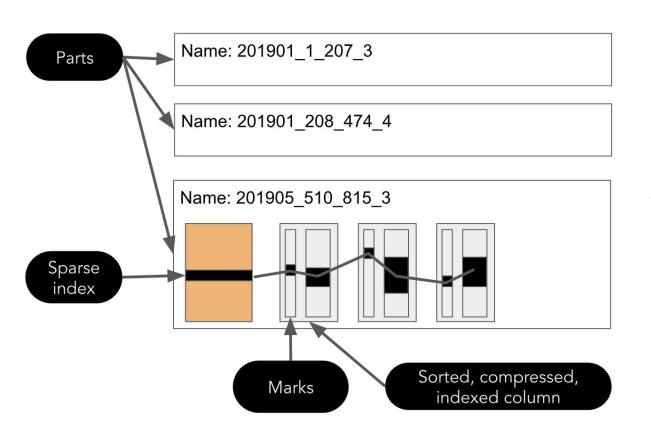

Index is used to select marks – always in RAM

Marks are used to fseek data in a column – 5GB by default

SELECT event, value FROM
system.events WHERE event LIKE
'Mark%';

| -event          | rvalue- |
|-----------------|---------|
| !               | :       |
| MarkCacheHits   | 5566956 |
| MarkCacheMisses | 84063   |
|                 | 1 1     |

# Query Cache – caches final results for repetitive queries

SELECT event\_type, count()
 FROM github\_events
WHERE repo\_name ilike
'ClickHouse/ClickHouse'
 AND title ilike '%cache%'
SETTINGS use query cache=1

First run: cache warm up

Second run: 0.001s

#### Server configuration:

```
<query_cache>
  <max_size_in_bytes>1073741824</max_size_in_bytes>
  <max_entries>1024</max_entries>
  <max_entry_size_in_bytes>1048576</max_entry_size_in_bytes>
  <max_entry_size_in_rows>30000000</max_entry_size_in_rows>
</query_cache>
```

#### Query/profile settings:

```
SELECT * from system.settings WHERE name LIKE 'query_cache%'
```

```
query_cache_ttl
query_cache_min_query_runs
query_cache_min_query_duration
```

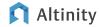

## Summary: Things to keep in mind

- More memory is better. 'Unused' memory goes to page cache.
- Using swap slows ClickHouse down significantly. Disable it.
- ClickHouse process is locked in memory (config.xml:mlock\_executable).
- Use <u>max server memory usage to ram ratio</u> to avoid OOM killer
- ClickHouse does not release memory immediately.
- ClickHouse uses the <u>memory overcommit</u> technique
- ClickHouse requires tuning to work in systems with low amount of memory

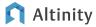

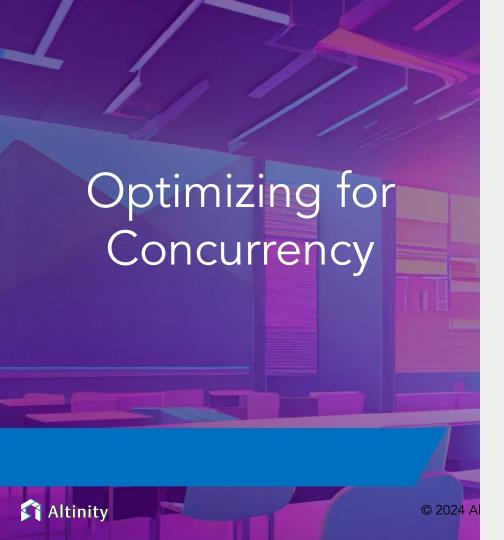

## 100000 concurrent queries...

- May I increase max\_concurrent\_queries? Not too much.
  - High contention, numerous context switches, elevated load averages, and suboptimal performance
- High concurrency is possible if queries execute almost instantaneously
- Enabling a queue (queue\_max\_wait\_ms) provides a buffer during peak times, helping to manage overflow and maintain system stability
- Decrease max\_threads (even to 1) or use concurrent\_threads\_soft\_limit\_num
- Load balancing
  - Multiple replicas increase QPS
  - o Instead of distributed queries consider intelligent balancing strategies, which will send direct queries to the specific node, instead of running cluster-wide queries.

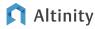

## 100000 concurrent queries...

Maybe you need some caching layer on the app side?

Know your load - plan the background jobs carefully

Continuously review and refine every query for performance

Have 'plan B' - it can be throttling, showing cached data or disabling some non-important loads, or plan the dynamic cluster rescaling

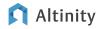

# Query overhead (high QPS)

Logging query start

Parsing query

Optimizers & preparing the pipeline

Executing the pipeline

Logging query end

simplify queries!

log\_queries\_probability=0..1

log level=information

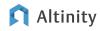

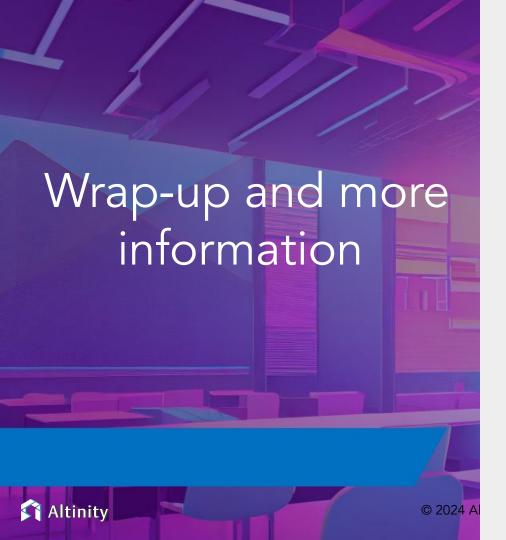

#### Where is the documentation?

ClickHouse official docs – <a href="https://clickhouse.com/docs/">https://clickhouse.com/docs/</a>

Altinity Blog – <a href="https://altinity.com/blog/">https://altinity.com/blog/</a>

Altinity Youtube Channel – <a href="https://www.youtube.com/channel/UCE3Y2IDKl">https://www.youtube.com/channel/UCE3Y2IDKl</a> ZfjaCrh62onYA

Altinity Knowledge Base – <a href="https://kb.altinity.com/">https://kb.altinity.com/</a>

Meetups, other blogs, and external resources. Use your powers of Search!

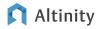

## Where can I get help?

<u>Telegram</u> - <u>ClickHouse Channel</u>

#### Slack

- ClickHouse Public Workspace clickhousedb.slack.com
- Altinity Public Workspace altinitydbworkspace.slack.com

Education - Altinity ClickHouse Training

Support - Altinity offers support for ClickHouse in all environments

Free Consultation - <a href="https://altinity.com/free-clickhouse-consultation/">https://altinity.com/free-clickhouse-consultation/</a>

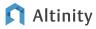

# Thank you and good luck!

Altinity.Cloud

Altinity Support

Altinity Stable Builds

We're hiring!

Website: https://altinity.com

Email: info@altinity.com

Slack: altinitydbworkspace.slack.com

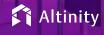